# **EMV und präventive Qualitätsmethodik**

Dennis Hasselberg, BMW AG, München Aiko Classe, IAV GmbH, München Norman Suttinger, IAV GmbH, München

#### **1 Einleitung**

Die Nutzung von präventiven Qualitätsmethoden, wie der Statistischen Versuchsplanung, kann bei EMV-Analysen zum einen zu einer erheblichen Reduzierung des Messbzw. Simulationsaufwandes führen, zum anderen lassen sich selbst komplexe Wechselwirkungen erfassen und grafisch darstellen. Dies erlaubt es dem Anwender ein tieferes Verständnis für die Zusammenhänge von Ursachen und Wirkungen unterschiedlichster Störmechanismen zu gewinnen und darüber hinaus auch eine Risikobewertung zukünftiger Konzepte vorzunehmen. Somit können Designfehler frühzeitig erkannt und vermieden werden. Dies soll in diesem Beitrag anhand einer, mittels Leistungs-PWM angesteuerter, Kraftfahrzeugaktuatorik beispielhaft vorgestellt werden. Zur Generierung der Datenbasis wird ein einfaches Simulationsmodell auf Schaltungsebene verwendet.

## **2 Design of Experiments (DoE)**

Moderne Qualitätsmanagementsysteme wie beispielsweise "SixSigma" [1] arbeiten heutzutage, in unterschiedlichen Projektphasen, mit einer Vielzahl von Methoden zur präventiven Qualitätsarbeit [2]. Eine besonders leistungsstarke ist die sogenannte "Statistische Versuchsplanung" (engl. "Design of Experiments", "DoE"), die unter Zuhilfenahme geeigneter Softwaretools durchgeführt wird. Sie beinhaltet eine systematische Planung und Durchführung von Versuchen, eine Modellbildung des Versuchsraumes mittels Regression, sowie die Auswertung und Analyse der Versuchsergebnisse. Die Versuche selbst schließen sowohl Messungen als auch Simulationen mit ein. Die DoE liefert dabei mit einer geringen Anzahl von Versuchen einen relativ hohen Erkenntnisgewinn. Dies wird durch eine Modellbildung (Regression) erreicht, die aus den Eingangsgrößen (Parametern) und den jeweiligen Versuchsergebnissen (der Zielgröße) eine Funktion erzeugt, die sowohl die Ergebnisse der durchgeführten Versuche selbst, als auch alle anderen möglichen Ergebnisse im Versuchsraum beschreibt. Anschließend können gezielt Optimierungen durchgeführt und die Einflüsse der verschiedenen Parametern, zum einen untereinander ("Wechselwirkungen"), als auch auf die Zielgröße hin ausgewertet werden. Insbesondere letzteres ist für die EMV-Analyse von großem Vorteil, um die entscheidenden Stellhebel in einem komplexen System zu erkennen um dort Maßnahmen zu ergreifen, wo sie auch den größten Nutzen erzielen. Die DoE gliedert sich demnach in folgende Abschnitte:

- **1. Versuchsplanung** 
	- **2. Versuchsdurchführung**
	- **3. Aufstellung des Regressionsmodells**
	- **4. Auswertung und Optimierung**

## **3 DoE-Beispiel: Leistungs-PWM von Kraftfahrzeugaktuatorik**

Vor dem Hintergrund neuer gesetzlicher Anforderungen für Elektro- und Hybridfahrzeuge sowie der Störfestigkeit der Motorelektronik rückt die Störaussendung von, mittels Leistungs-PWM angesteuerter, Kraftfahrzeugaktuatorik zunehmend in den Mittelpunkt. Dies soll als Beispiel für eine DoE dienen, die auf der Grundlage einer einfachen Schaltungssimulation, die Einflüsse von der PWM-Quelle, der Zuleitung und des Aktors auf den Störstrom im Bordnetz untersucht. Die Erstellung des Versuchsplans und des Regressionsmodells sowie die Auswertung der Ergebnisse werden dabei unter Zuhilfenahme des Softwaretools "VisualXsel" [3] durchgeführt.

## **3.1 Versuchsplanung**

Vor der Erstellung des Versuchsplanes müssen zunächst die entscheidenden Einflussparameter ermittelt werden. Dies stellt die eigentliche Ingenieursleistung dar und verlangt Erfahrung sowie ein grundlegendes Verständnis über die Zusammenhänge des Untersuchungsgegenstandes. Hilfsmittel dafür können wiederum weitere Qualitätsmethoden wie z.B. die FMEA ("Fehlermöglichkeits- und Einfluss-Analyse") oder das Ursache-Wirkung-Diagramm sein. Wird in diesem Schritt ein entscheidender Parameter nicht berücksichtigt, wird dies später bei der Regression erkennbar und der gesamte Versuch muss wiederholt werden.

Für diese Untersuchung wurden sieben Parameter definiert (Amplitude, Frequenz, Tastgrad, Flankensteilheit, induktive Last, ohmsche Last und der Abstand des Kabels zur Masse), denen jeweils sieben Einstellwerte zugewiesen wurden. Die Leitungslänge von der Quelle zur Last wurde konstant gehalten (1,5m). Die Zielgröße des Versuches ist der Strom auf dem Kabelbaum, der hinsichtlich seiner EMV-Kritikalität bewerten werden soll. Zur Minimierung des Simulationsaufwandes wurde per Softwaretool ein sog. "D-Optimaler" Versuchsplan erstellt. Er besitzt, im Vergleich zu einem vollfaktoriellen Versuchsplan mit der Versuchsanzahl

$$
n = fp = 77 = 823543
$$
 (1)

mit der Anzahl der Faktoren *f* und der Anzahl der Einstellungen je Faktor *p* , nur lediglich 69 Versuche. Dabei werden, im Gegensatz zum vollfaktoriellen Versuchsplan, gezielt mehrere Parameter gleichzeitig verändert. Bild 1 zeigt einen Ausschnitt aus dem erstellten Versuchsplan.

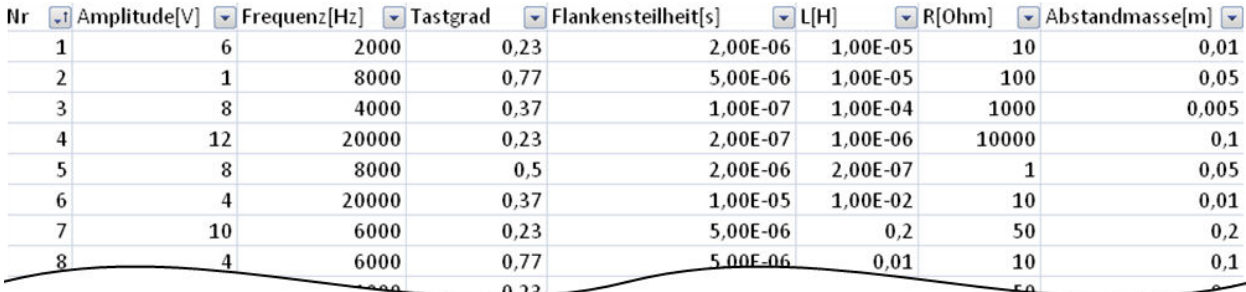

**Bild 1: Ausschnitt aus dem Versuchsplan** 

Ein weiterer Vorteil einer toolgestützten Versuchsplanerstellung ist in Bild 2 veranschaulicht. Hier ist die Verteilung der Versuche im sogenannten Versuchsraum dargestellt. Um dem Regressionsmodell später eine hohe Erklärungswahrscheinlichkeit der Zielgröße zu ermöglichen, ist hier eine homogene Verteilung der Versuche im Versuchsraum anzustreben. Zusätzlich müssen die Versuche im Hinblick auf mögliche Wechselwirkungen der Parameter untereinander ausgelegt werden. Manuell erstellte Versuchspläne hingegen bewegen sich aus psychologischen Gründen oftmals im Zentrum des Versuchsraumes und decken daher nicht die Randbereiche ab. Dies führt dazu, dass die ermittelten Daten und damit auch die darauf basierenden Aussagen nur in einem sehr begrenzten Rahmen gültig und Extrapolationen darüber hinaus ungenau sind.

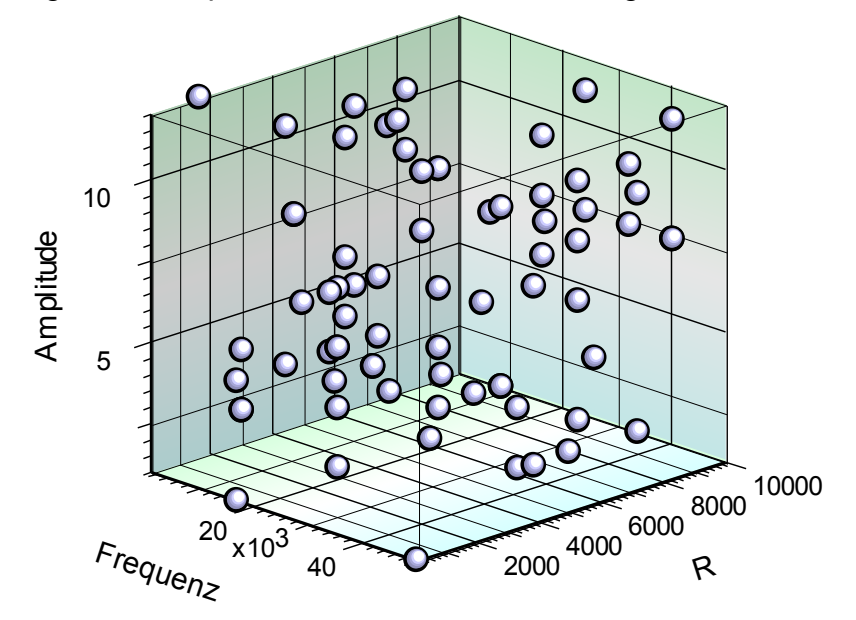

**Bild 2:** Versuchsraum der Parameter Amplitude, Frequenz und ohmsche Last

#### **3.2 Versuchsdurchführung**

Der Versuch ist in dieser Untersuchung eine transiente Schaltungssimulation, die mit einem 3D-TLM-Solver gekoppelt ist [4]. Die Simulation beinhaltet eine PWM-Spannungsquelle, ein TLM-Modell der Zuleitung und eine ohmsch/induktiven Ersatzschaltung für die Komponente (Bild 3). Alle Modellteile sind dabei frei parametrierbar und werden nach den Vorgaben des Versuchsplanes in 69 einzelnen Sequenzen definiert. Das Ergebnis der Simulationen ist der jeweilige Störstrom auf dem Kabelbaum im Zeitbereich. Anschließend erfolgt eine Transformation in den Frequenzbereich und eine Bewertung mittels Spitzenwertdetektor [5]. Die so ermittelten Stromwerte werden schließlich der DoE als Ergebnisse der Zielgröße zurückgespielt.

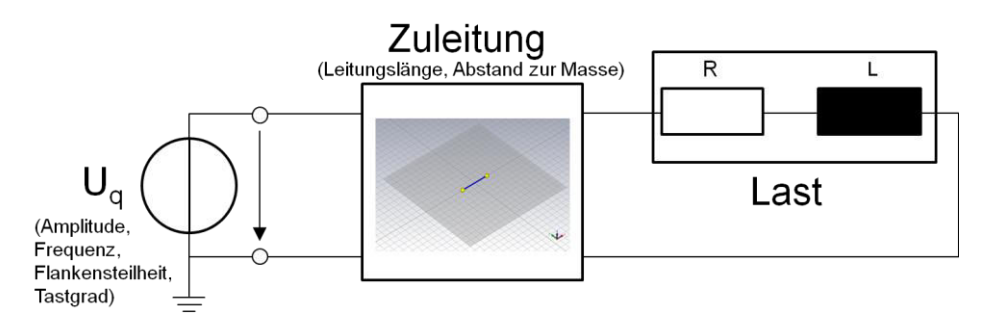

 **Bild 3:** Simulationsmodell

## **3.3 Aufstellung des Regressionsmodells**

Die statistische Analyse der Ergebnisdaten erfolgt nach den Methoden der Regressionsanalyse. Grundsätzlich bildet ein Regressionsmodell den Zusammenhang zwischen der Zielgröße *y* und den Eingangsparametern *x* und folgt folgendem Aufbau:

$$
y = b_0 + b_1 \cdot x_1 + b_2 \cdot x_2 + \dots
$$
 (2)

Mit  $b_0$  = Konstante und  $b_1 \dots b_n$  = Koeffizienten der Parameter.

Je nachdem, ob die Zusammenhänge zwischen Zielgröße und Eingangsparametern linear, quadratisch oder kubisch angenommen, und unter den Parametern selbst Wechselwirkungen vermutet werden, sind die entsprechenden Terme in die Gleichung mit aufzunehmen. Nichtlineare Größen lassen sich durch Hinzunahme von quadratischen Termen realisieren, wie z.B.:

$$
y = b_0 + b_1 \cdot x_1 + b_2 \cdot x_1^2 + \dots
$$
 (3)

Wechselwirkungen werden dabei als Produkte zweier Parameter erzeugt:

$$
y = b_0 + b_1 \cdot x_1 + b_2 \cdot x_2 \cdot x_3 + \dots
$$
 (4)

Die Bestimmung der Koeffizienten erfolgt zum Großteil der Fälle über die "Methode der kleinsten Quadrate". In dieser Untersuchung, mit einer großen Anzahl von Versuchen, wird sie über die sogenannte "Maximum-Likelihood-Methode" mittels Softwarealgorithmen durchgeführt.

Nach der Erstellung des Regressionsmodells liefern wichtige Kennzahlen Informationen über die Güte und das Vertrauen des gefundenen Regressionsmodells. Das Bestimmtheitsmaß  $R^2$  ist dabei besonders zu erwähnen. Je näher diese Zahl an dem Wert 1 liegt, desto besser wird die Zielgröße *y* durch die Parameter *x* beschrieben. Je kleiner  $R^2$  ist, desto mehr streuen die Werte, bzw. es gibt gar keinen Zusammenhang zur Zielgröße. Demnach gibt  $R^2$  an, zu welchem Anteil das Regressionsmodell die Werte der Zielgröße erklären kann. In diesem Fall besitzt das Bestimmtheitsmaß einen sehr guten Wert von  $R^2 = 0.995$ , d.h. 99,5% aller Werte der Zielgröße können durch das Regressionsmodell erklärt werden.

#### **3.4 Auswertung und Optimierung**

Bild 4 stellt im sogenannten Kurvendiagramm, als Ergebnis der Regression, die Abhängigkeiten der Zielgröße von den einzelnen Parametern dar. In der X-Achse lassen sich jeweils die aktuellen Parameterwerte innerhalb der Grenzen des Versuchsraums einstellen. Die Y-Achse zeigt den aktuellen Stromwert, der sich bei den gewählten Einstellungen ergibt. Lineare Abhängigkeiten erscheinen hierbei aufgrund der logarithmischen Zielgröße (dBµA) bogenförmig. Sofort erkennbar sind leicht zu vermutende Zusammenhänge wie die direkte Proportionalität des Stromes zur Spannungsamplitude oder die maximale Stromamplitude bei einem Tastgrad von 50%.

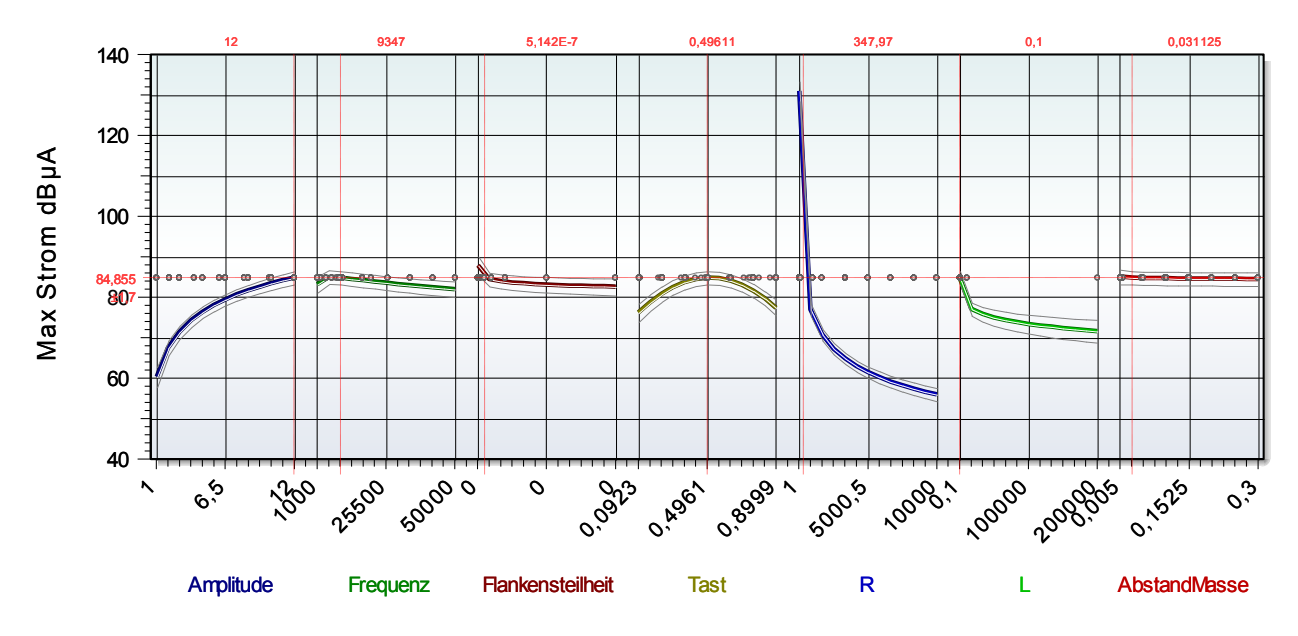

**Bild 4:** Kurvendiagramm

Aus den Differenzen der Extremwerte der Kurven können die Effekte jedes einzelnen Parameters auf die Zielgröße abgelesen werden (Bild 5). So lassen sich, auch in komplexen Systemen, die Wechselwirkungen beinhalten, sehr schnell die entscheidenden Stellhebel erkennen, mit deren Optimierung die größte Wirkung erzielt werden kann. Maßnahmen, sofern möglich, sollten daher zuerst an diesen Parametern vorgenommen werden. Darüber hinaus bieten viele Softwaretools die Möglichkeit zur Optimierung der Zielgröße mithilfe leistungsstarker Algorithmen unter definierbaren Randbedingungen und natürlich der Berücksichtigung von Wechselwirkungen an.

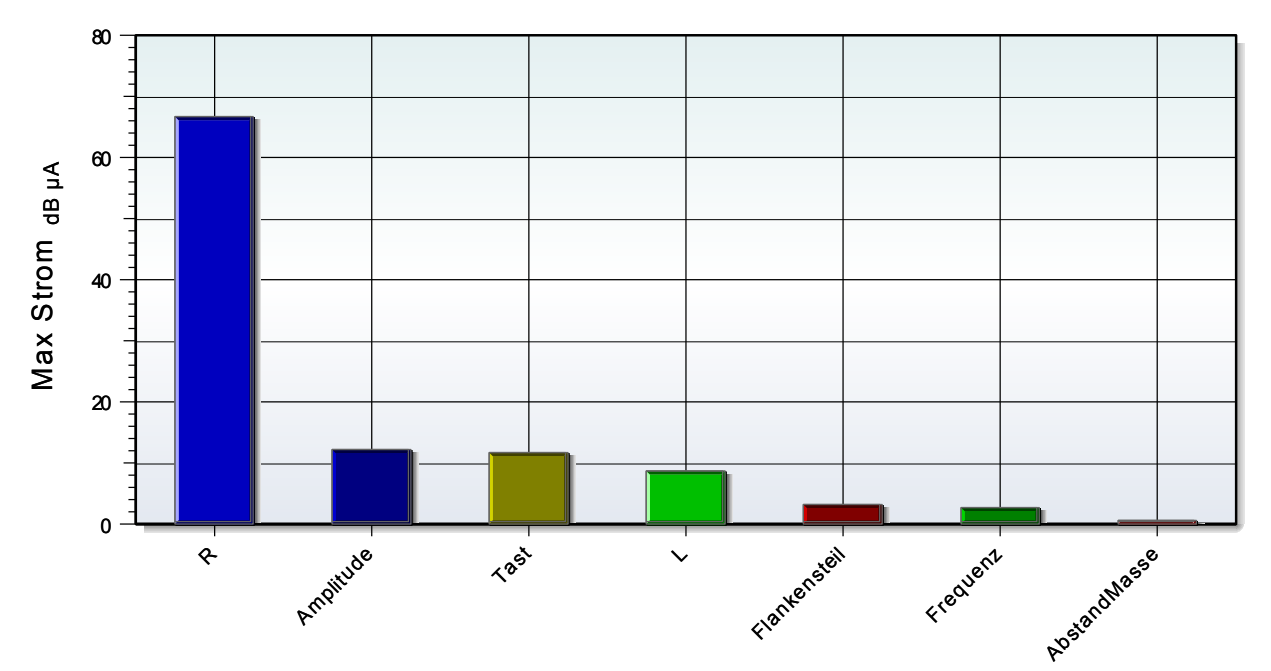

**Bild 5:** Absolute Effekte

## **3.5 Verifikation des Regressionsmodells**

Zur Verifikation des erstellten Regressionsmodells wurde exemplarisch eine Komponente der Motorelektrik im EMV-Labor vermessen. Die Parameter der PWM-Quelle, des Kabelbaums und der Last sind Tabelle 1 zu entnehmen. Das Ersatzschaltbild der Komponente wurde vorher mittels eines Impedanz Analyzers bestimmt. Zusätzlich wurde eine Simulation mit diesen Werten als Abgleich durchgeführt. Den Vergleich von Messung und Simulation zeigt Bild 6.

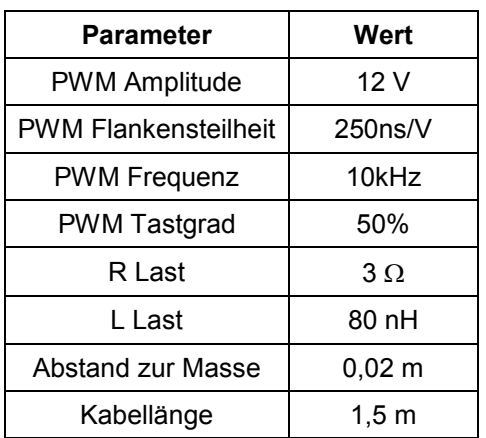

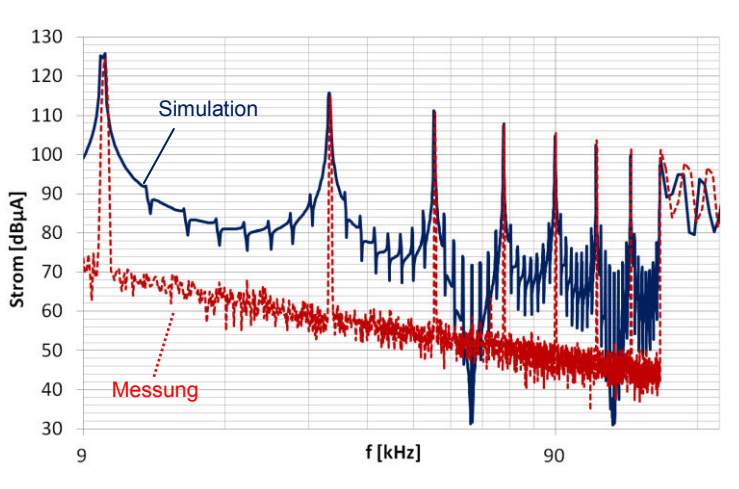

**Tabelle 1:** Parameter für die Verifikation **Bild 6:** Vergleich Messung und Simulation

Die Gegenüberstellung der Ergebnisse von Messung, Simulation und Regressionsmodell für die in Tabelle 1 dargestellten Werte zeigt Tabelle 2.

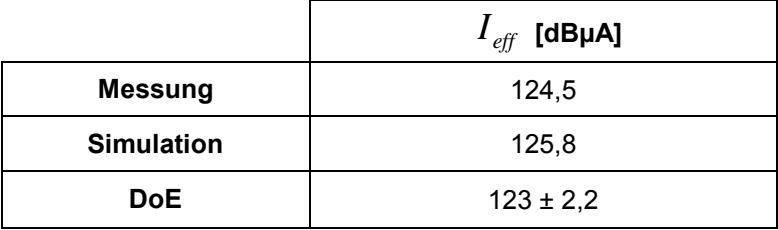

**Tabelle 2:** Exemplarischer Abgleich von Simulation und Regressionsmodell

#### **4 Zusammenfassung**

Aufgrund neuer gesetzlicher Anforderungen für Elektro- und Hybridfahrzeuge gewinnt die Störaussendung von, mittels Leistungs-PWM angesteuerter, Kraftfahrzeugaktuatorik, zunehmend an Bedeutung. Um die Einflussparameter und Stellhebel für eine grenzwertkonforme Auslegung dieser PWM-Signale zu identifizieren, kam in diesem Beitrag die präventive Qualitätsmethode "Statistische Versuchsplanung" (engl. "**D**esign **o**f **E**xperiments", kurz "DoE") zum Einsatz.

Die Untersuchung selbst wurde, um aufwändige Messreihen zu umgehen, mittels einer parametrisierten Schaltungssimulation durchgeführt. Mittels einer toolgestützten Versuchsplanerstellung wurden die optimalen Simulationsdurchläufe im Vorfeld ermittelt, um eine erhebliche Reduzierung des Simulationsaufwandes zu erreichen. Anschließend ergab eine Auswertung unter Zuhilfenahme der Regressionsanalyse ein Modell, das eine anschauliche Darstellung der Einflüsse der einzelnen Parameter (Leitungssatz, PWM-Quelle und Last) auf die Zielgröße (Störstrom) ermöglicht.

So kann selbst Entwicklern, deren Schwerpunkt der fachlichen Ausbildung nicht in der EMV liegt, aufgrund der Benutzerfreundlichkeit einer fertigen DoE, auch ohne tiefgehende Einarbeitung, ein Werkzeug an die Hand gegeben werden, um selbstständig eine Risikobewertung zukünftiger Konzepte vorzunehmen.

Zur Verifikation der DoE wurde exemplarisch eine, mit Leistungs-PWM angesteuerte, Motorkomponente im EMV-Labor vermessen und mit den Werten der Simulation und des Regressionsmodells verglichen.

#### **5 Literatur**

- [1] Stephan Lunau (Hrsg.), "Design for Six Sigma Toolset", Springer-Verlag
- [2] BMW AG, "Methodensammlung für die Entwicklung", 2012
- [3] Visual Xsel, http://crgraph.de/
- [4] CST Studio[, http://www.cst.com](http://crgraph.de/)/
- [5] Matlab, [http](http://www.mathworks.de/)[://www.mathworks.de](http://www.cst.com/)